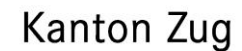

Direktion für Bildung und Kultur Amt für gemeindliche Schulen

Übertrittskommission I

# **Übertrittsverfahren I - Elektronische Datenerhebung Voraussichtliche Zuweisung / Definitive Zuweisung**

Anleitung für die Lehrpersonen der 6. Primarklassen von Privat- und Sonderschulen ohne Lehrer-Office und von Meierskappel

Zur Information an Schulleitungen von Privat- und Sonderschulen ohne LehrerOffice sowie für die Schulleitung von Meierskappel

# **Überblick**

# **Anleitung für die Datenerhebung mit Excelliste**

- − Zweck
- − Voraussetzung
- − Datenerhebung
- − Zuweisung zu einer Schulart der Sekundarstufe I
- − Voraussichtliche Zuweisung Januar
- − Definitive Zuweisung März
- − Kontrolle und Weiterleitung
- − Termine

# **Mögliche Probleme und Lösungen**

Hinweis: Die verwendete Abbildung enthält fiktive Daten.

© 2020, Übertrittskommission I

GEVER DBK AGS 4.5.1 / 7.32 / 13084

Artherstrasse 25, 6300 Zug T 041 728 31 50 www.zg.ch/schulaufsicht

# **Überblick**

# **über die Instrumente und Zuständigkeiten bei der elektronischen Datenerhebung im Übertrittsverfahren I**

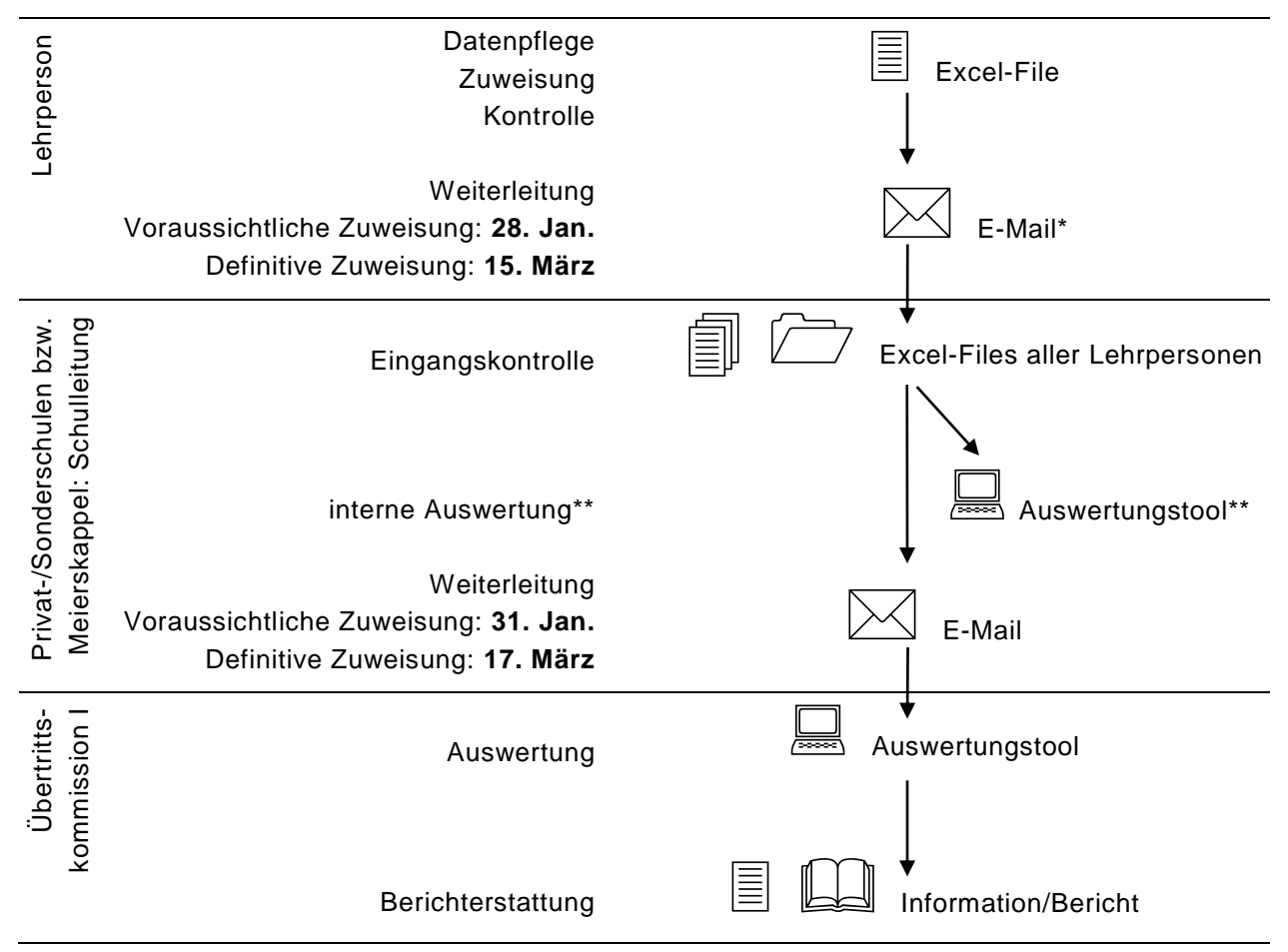

\* oder in Ablage auf Schulserver (gemäss Vorgabe der Schulleitung und in Berücksichtigung der Datensicherheit)

\*\* fakultativ

# **Anleitung für die Datenerhebung mit Excelliste**

# **Zweck**

Grundlage für die Datenlieferung bildet das Reglement betr. das Übertrittsverfahren vom 17. Dez. 1991 [\(BGS 412.114\)](https://bgs.zg.ch/app/de/texts_of_law/412.114).

#### **Voraussetzung**

Die Lehrperson ist im Umgang mit Excel geübt. Die Excelliste kann von der Website der Schulauf-sicht heruntergeladen werden [\(www.zg.ch/schulaufsicht](http://www.zg.ch/schulaufsicht) → Übertrittsverfahren PrimarstufeSekundarstufe I → [elektronische Datenerhebung\)](https://www.zg.ch/behoerden/direktion-fur-bildung-und-kultur/amt-fur-gemeindliche-schulen/inhalte-ags/schulaufsicht/inhalte-schulaufsicht/uebertritt-von-der-primarstufe-in-eine-schulart-der-sekundarstufe-i/informationen-fuer-lehrpersonen-der-5-6-primarklasse-uebertrittsverfahren-primarstufe-sekundarstufe-i/elektronische-datenerhebung).

## **Datenerhebung**

Folgende Daten werden zu den definierten Spaltenüberschriften benötigt und erhoben:

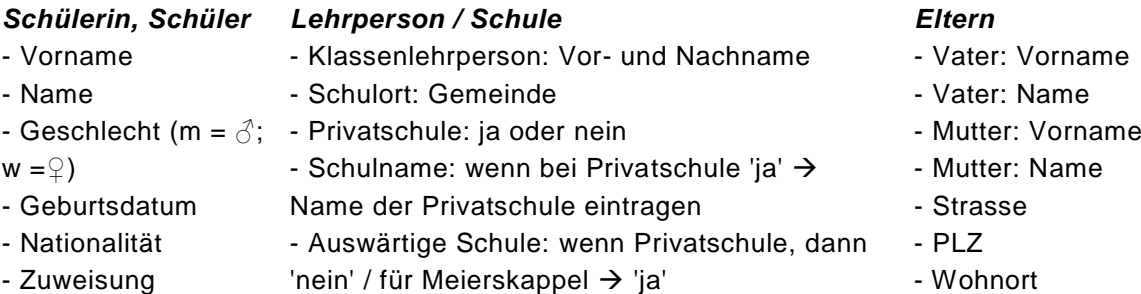

Für die Angabe der Nationalität verwenden Sie bitte folgende Länderbezeichnungen:

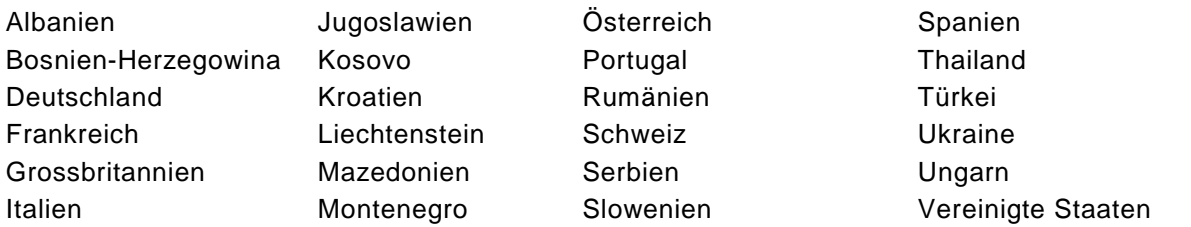

Sollten Schülerinnen und Schüler aus anderen Ländern bei Ihnen die Schule besuchen, verwenden Sie bitte die offizielle deutschsprachige Länderbezeichnung.

#### **Zuweisung zu einer Schulart der Sekundarstufe I**

Die voraussichtliche wie auch die definitive Zuweisung erfolgt mit der gleichen Excel-Datei, jedoch zu zwei unterschiedlichen Zeitpunkten. Die Excel-Datei differenziert die Möglichkeiten für die Zuweisungen zu einer Schulart der Sekundarstufe I stärker als die bisherigen Formulare zum Übertrittsverfahren I:

- − Gemeindliche Schulen: Werkschule, Realschule, Sekundarschule
- − Kantonale Schule: Gymnasium
- − Repetition: 6. Klasse
- − Privatschule: inkl. Zuweisung in Werkschule, Realschule, Sekundarschule, Gymnasium
- Wegzug: inkl. Zuweisung in Werkschule, Realschule, Sekundarschule, Gymnasium

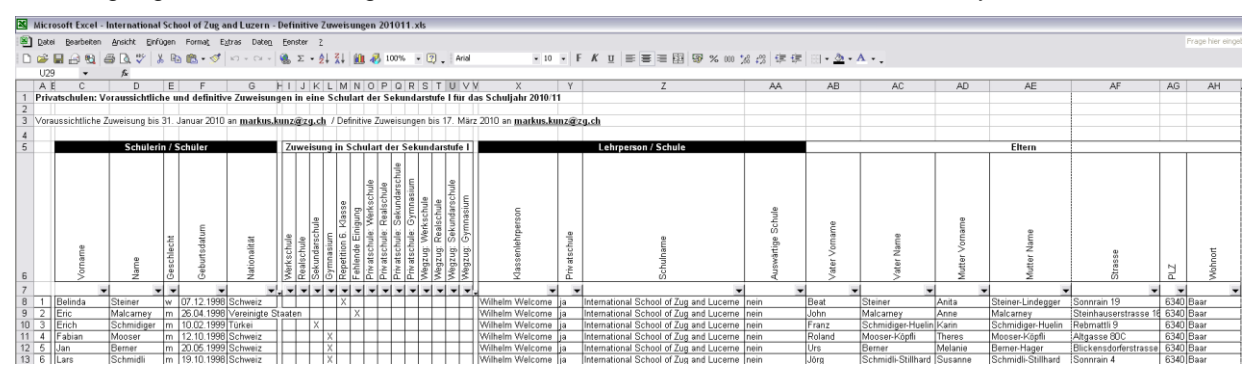

Die Abbildung enthält fiktive Daten

## **Voraussichtliche Zuweisung im Januar**

Die Lehrperson füllt die benötigten Stammdaten aus und weist der Schülerin, dem Schüler anschliessend die voraussichtliche Schulart zu. Die Zuweisung ist mit einem **X** zu kennzeichnen. Es darf pro Schülerin, pro Schüler nur ein Kreuz gesetzt werden. Die Datei ist anschliessend in einen der Lehrperson bekannten und geschützten Ordner zu speichern. Dabei wird die Datei nach einem vorgegebenem Muster benannt: Zuweisungen XXXXXX(=Schuljahr) - Schulort, Vorname und Name der Lehrperson.xls; z.B. *Zuweisungen 200910 - Zug, Gisela von Büren.xls*

Wichtig: Für den reibungslosen Import der Daten ins kantonale Auswertungstool ist es wichtig, keinesfalls das Format oder die Spaltenüberschriften zu ändern, Spalten hinzuzufügen oder zu löschen. Die Datei ist in ihrer Form zu belassen.

# **Definitive Zuweisung im März**

Die Lehrperson weist der Schülerin, dem Schüler die definitive Schulart zu. Zur Vereinfachung kann die bereits ausgefüllte Excel-Datei der voraussichtlichen Zuweisung mit den Stammdaten benutzt werden. Dadurch sind nur noch die Änderungen von der voraussichtlichen zur definitiven Zuweisung vorzunehmen. Sichern Sie darum die Excel-Datei der voraussichtlichen Zuweisung so, dass Sie diese bei der definitiven Zuweisung eineinhalb Monate später wieder finden. Zu beachten ist wiederum, dass pro Schülerin, pro Schüler nur ein Kreuz gesetzt werden darf. Diese Datei muss erneut gespeichert werden. Die Namensgebung der Datei bleibt sich gleich wie bei der voraussichtlichen Zuweisung.

# **Kontrolle und Weiterleitung**

Es ist Aufgabe der Lehrperson, die Daten der voraussichtlichen wie auch der definitiven Zuweisungen zu kontrollieren (Vollständigkeit, Korrektheit), bevor sie die Excel-Datei an die Schulleitung weiterleitet. Dort werden die Dateien gesammelt und an die Übertrittskommission I weitergeleitet. Meierskappel: Die Lehrpersonen der Gemeinde Meierskappel senden die Excelliste an Ihre Schulleitung zur Weiterleitung an die Gemeinde Risch und an die Übertrittskommission I.

#### **Termine**

Für die Weiterleitung der Excelliste gelten folgende Termine:

- − Voraussichtliche Zuweisung: **spätestens 28. Januar** Wichtig: Die [Termine](https://www.zg.ch/behoerden/direktion-fur-bildung-und-kultur/amt-fur-gemeindliche-schulen/inhalte-ags/schulaufsicht/inhalte-schulaufsicht/uebertritt-von-der-primarstufe-in-eine-schulart-der-sekundarstufe-i/informationen-fuer-erziehungsberechtigte/termine-im-uebertrittsverfahren-I) werden jährlich frühzeitig in der [Schulinfo](http://www.schulinfozug.ch/) und im Internet [\(www.zg.ch/uebertritte\)](http://www.zg.ch/uebertritte) veröffentlicht. Sie sind verbindlich.
- − Definitive Zuweisung: **bis 15. März**

# **Mögliche Probleme und Lösungen**

Die Schulleitung meldet Ihnen zurück, dass die Datei nicht oder unvollständig ins gemeindliche, bzw. kantonale Auswertungstool importiert werden konnte. Dafür können mehrere Gründe verantwortlich sein: z. B. wenn der Dateityp individuell angepasst wurde, wenn Spaltenbezeichnungen oder Spalten manuell geändert wurden, wenn bei einzelnen Schülerinnen, Schülern die Zuweisung in eine Schulart oder andere Daten (z. B. die Nationalität) fehlen. Überprüfen Sie die Daten in Ihrer Exceldatei und passen Sie diese ggf. an.